## Alınan / Verilen Hizmet Sipariş Hareketleri

Malzemeler için verilen sipariş bilgileri yanında, hizmetler için de sipariş bilgileri kaydedilir, faturaya aktarılır ve raporlanır. Hizmetler için sipariş bilgileri, satınalma/satış sipariş fişinde satır tipi Hizmet seçilerek kaydedilir.

Hizmete ait sipariş hareketleri, alınan/verilen hizmetler listesinden alınabilir. Hareketler listesinden, hareketlere ait bilgileri içeren fişlere ulaşılır, fiş bilgileri incelenir ve gerekirse değiştirilebilir.

Sipariş hareketlerini listelemek için, önce sipariş hareketleri listelenecek hizmet daha sonra F9/sağ fare tuşu menüsündeki Sipariş Hareketleri seçilir.

Sipariş Hareketleri penceresi bir tablo şeklindedir. Tablonun üst bölümünde hizmetin kodu ve açıklaması ile ana birim bilgisi yer alır. Satırlarda ise alınan hizmete ait sipariş hareketleri şu bilgilerle listelenir; Fiş Tarihi, Fiş Numarası, Fiş Özel Kodu, Cari Hesap Unvanı, İşyeri, Bölüm ve Ambar, Sipariş Onay Bilgisi, Temin/Teslim Tarihi, Miktar, Kalan Miktar, Sevk Kalan Miktar, Birim, Fiyat, Satır Açıklaması Hareket Özel Kodu.

"Filtrele" seçeneği ile sipariş hareketlerini filtrelenir ve yalnızca belirlenen özellikteki hareketler listelenir.

Alınan/Verilen Hizmet Sipariş Hareketleri Filtre seçenekleri şunlardır:

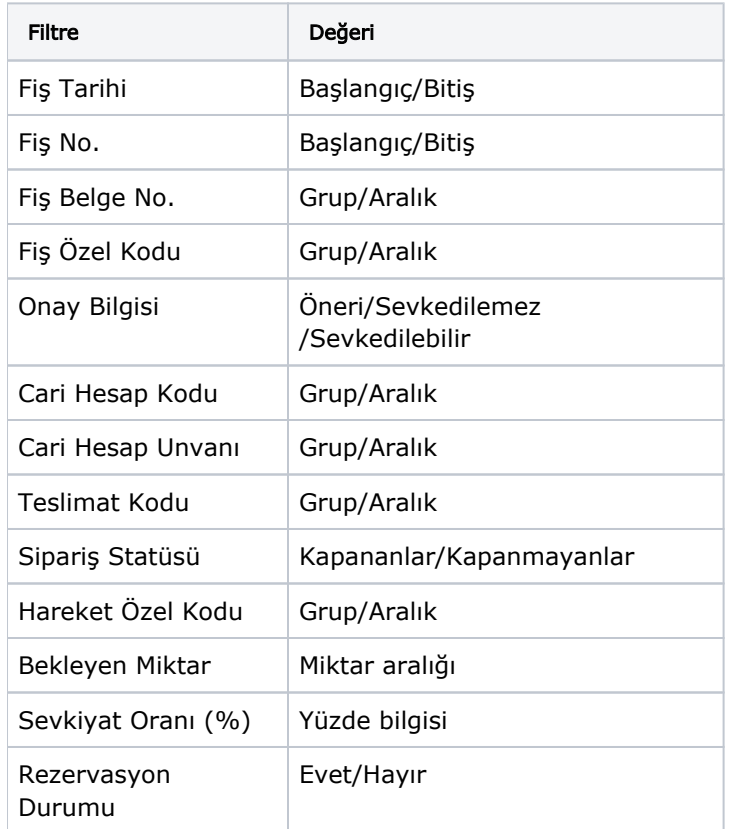

Filtre koşullarını kaydetmek ve hareketleri yeniden aynı koşullarda almak için Filtre Kaydet, kayıtlı filtre dosyasını yeniden kullanmak için Filtre Yükle seçenekleri kullanılır.